1

2

Cerca nel sito

## [vagecumap](https://sites.google.com/site/vagecumap/)

[Casa](https://sites.google.com/site/vagecumap/home) 1. [Controllo](https://sites.google.com/site/vagecumap/diesel-engine-control) del motore Diesel 2. [WinOLS](https://sites.google.com/site/vagecumap/winols-guide) Guida 3. [Mappe](https://sites.google.com/site/vagecumap/understanding-ecu-maps) ECU intesa Part 4. [Mappe](https://sites.google.com/site/vagecumap/understanding-ecu-maps-part-2) ECU intesa Part 5. WinOLS ... Rendere mappa cambia ... EGR [esempio](https://sites.google.com/site/vagecumap/winols-making-map-changes) 6. [Utilizzando](https://sites.google.com/site/vagecumap/using-winols-to-find-passat-pd-100-bhp-maps) WinOLS trovare 100 mappe CV EDC15 Passat pd 7. [Utilizzando](https://sites.google.com/site/vagecumap/using-winols-to-find-edc16-seat-leon-105-bhp-maps) WinOLS trovare EDC16 Seat Leon 105 CV mappe 8. WinOLS ... Mappa [modifiche](https://sites.google.com/site/vagecumap/winols-map-changes-from-pd-130-bhp-to-pd-150-bhp) dal pd 130 CV a 150 CV pd 9. Rimozione EGR da EDC16u [esadecimale](https://sites.google.com/site/vagecumap/9-egr-removal-from-edc16-hexdump) 10. Remap base di una VW 1.9 tdi pd BKC EDC16 utilizzando [calcolatrici](https://sites.google.com/site/vagecumap/10-basic-remap-of-a-vw-1-9-pd-tdi-bkc-edc16-using-excel-calculators) Excel. 11. Hot [Start](https://sites.google.com/site/vagecumap/hot-start-fix) Fix 12. EDC15 Non PD errore (DTC) la [rimozione](https://sites.google.com/site/vagecumap/deleting-unwanted-fault-codes-from-vag-edc15-pre-pd) 13. Errore [EDC15-PD-](https://sites.google.com/site/vagecumap/deleting-unwanted-fault-codes-from-vag-edc15--pd-engines)ENGINE (DTC) la rimozione 14. EDC16 errore (DTC) la [rimozione](https://sites.google.com/site/vagecumap/edc16-error-dtc-removal) 15. Trovare [l'interruttore](https://sites.google.com/site/vagecumap/finding-dpf-switch-in-edc16-ecu) DPF in EDC16 ECU 16. Trovare Interruttore DPFin EDC17 ECU [Mappa](https://sites.google.com/site/vagecumap/system/app/pages/sitemap/hierarchy) del sito 16. Trovare Interruttore DPF in EDC17 ECU Diesel Particulate Filter (DPF) di commutazione in EDC17 ECU. Prima di spegnere la funzione DPF in ECU è necessario decidere cosa fare riguardo l'hardware montato sulla vettura. L'hardware è il DPF / Catalyst e il cablaggio / sensori. Opzioni. 1. Look originale. Rimuovere DPF / catalizzatore. Caso aperto e svuotare l'interno. Refit. Lasciare tutti i sensori originali e cablaggio posto. In alcuni paesi questo potrebbe essere l'unica opzione consentita. 2. Nuovo tubo. Rimuovere DPF / catalizzatore e sostituirlo con un tubo. 2a. Tenere sensori e cablaggi 2b. Rimuovere i sensori e cablaggi. \* \* Se si rimuovono i sensori e cablaggi si possono ottenere i codici di errore e persino un avvertimento cruscotto. Questi avranno bisogno di codifica di file ECU. Non strappare il DPF ancora. Alcuni file ECU diventano molto turbato se si cerca un file DPF eliminare soluzione quando il DPF è già reportistica completa e fallito rigenerazione. Si consiglia di fare sempre una rigenerazione forzata prima di toccare il DPF o il file ECU. Che cosa succede se la rigenerazione forzata non funziona? Potrebbe essere necessario rimuovere il DPF e immergerlo in qualcosa come detergente per cerchi in lega per un giorno o giù di lì. Risciacquare con acqua calda, se possibile. Rimontare e riprovare la rigenerazione forzata. Non installare un DPF OFF file prima l'hardware è stato risolto Con l'hardware allineati si è pronti a modificare il file ECU. Come di consueto le informazioni qui si basa sull'utilizzo di WinOLS per esaminare e modificare il file. Il file qui di seguito è stato aperto in 16 bit, decimale (255), vista Lohi. 1. Impostare la vista al testo. 2. Open 'Cerca' e poi cercare sequenza di byte decimali (tab decimale) 3. Immettere 4081, 00015 Fare clic sul pulsante freccia a destra o il tasto Invio. Il punto di vista dovrebbe essere simile;

## 17.3.2014 16. Trovare Interruttore DPF in EDC17 ECU - vagecumap

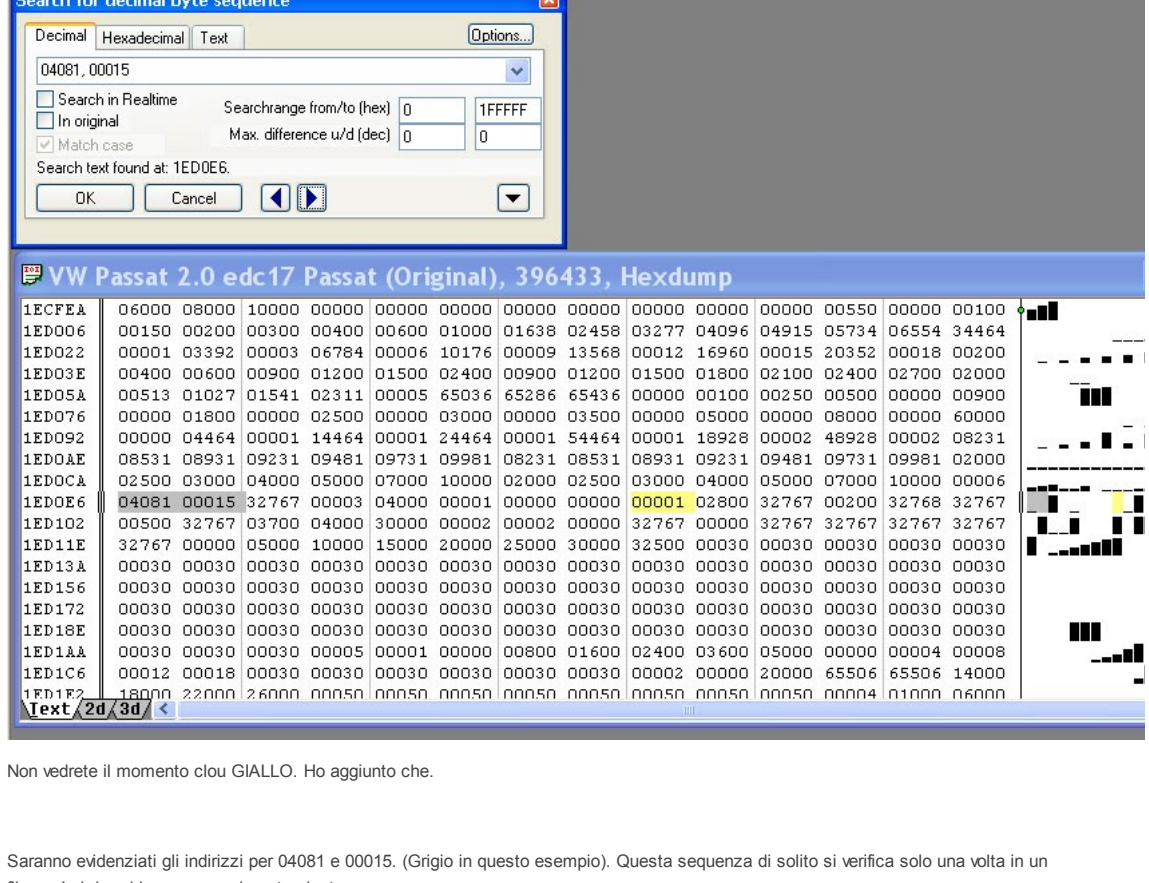

file così si dovrebbe essere nel posto giusto.

4. Assicurarsi di avere un minimo di 14 colonne in vista e spostare i selezionati due indirizzi alla riga di partenza, come mostrato sopra. (1ED0E6).

5. Molti file apparire esattamente come la vista sopra.

Ad esempio,

04081 00015 32767 0003 04000 00001 00000 00000 00001 02800 32767 00200 32768 32767

È importante vedere tutta questa riga perché l'interruttore DPF non è sempre esattamente allo stesso indirizzo in tutti i file ECU.

In 16 bit vista decimale l'interruttore DPF è 00001. In questo esempio si può vedere che questo accade due volte. es

04081 00015 32767 0003 04000 00001 00000 00000 00001 02800 32767 00200 32768 32767

In molti file l'interruttore DPF 00001 è seguito da 02800 così l'interruttore DPF è il secondo 00001.

Un altro indizio è che l'interruttore DPF 00001 è solitamente vicina ea sinistra della sequenza, 32768, 32767.

NOTA: Se l'04.081, 00.015 di ricerca non aiuta. Effettua una ricerca 32768, 32767, invece.

La posizione dell'interruttore DPF corretta è evidenziata in giallo sulla foto qui sopra.

Modificando il valore 00.001-00.000 si spegne tutte le funzioni DPF \*

Per coloro che amano vista 2D. Questa è l'immagine testo sopra indicato in vista 2D.

In questo quadro il giallo DPF indirizzo clou è stato cambiato in una barra verticale rossa.

## 17.3.2014 16. Trovare Interruttore DPF in EDC17 ECU - vagecumap

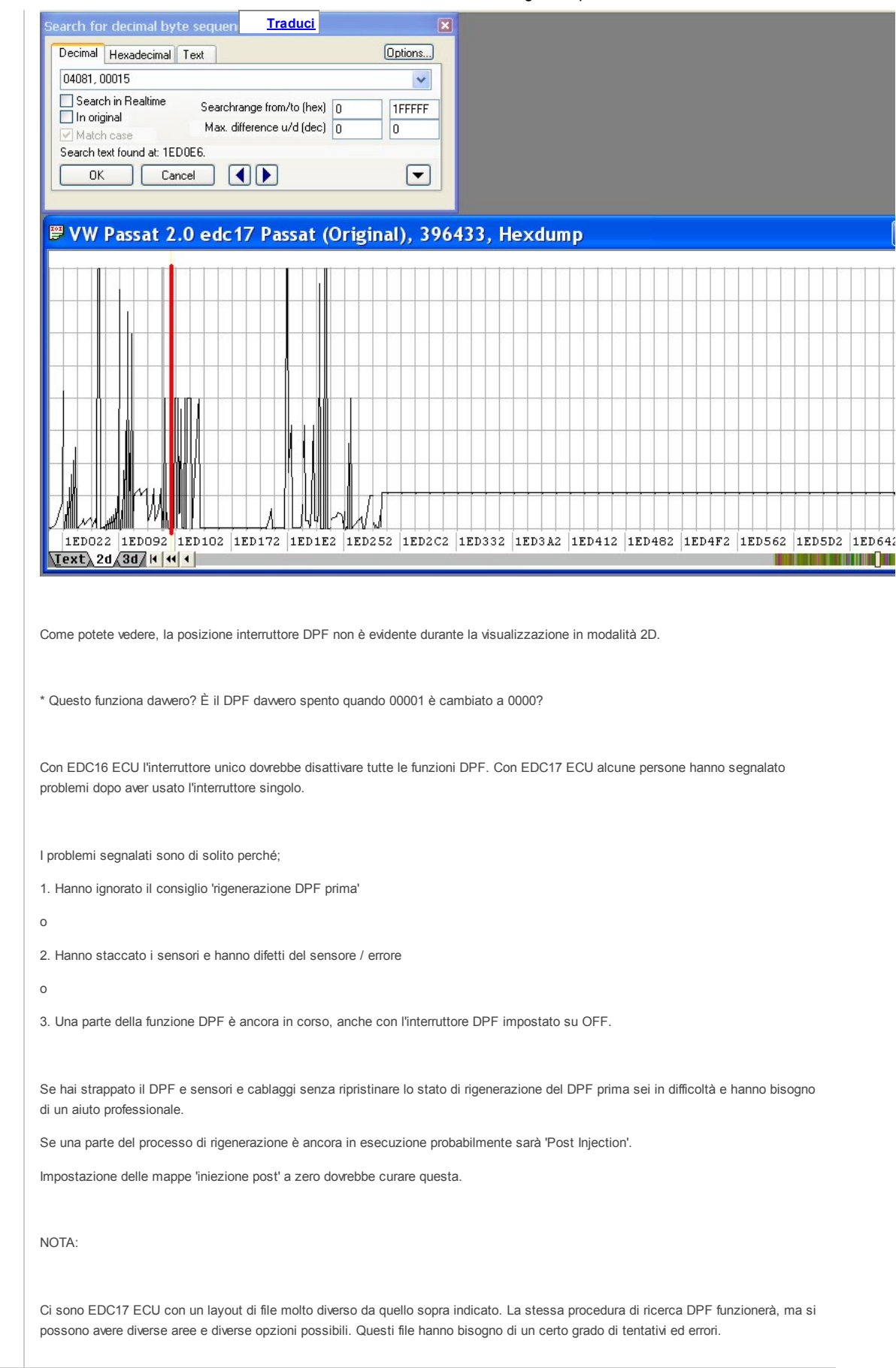

Accedi | Segnala segnala Abuso | Stampa pagina | Rimuovi acces | Powered by Google Sites